## Importing abbreviations

This feature allows patient instruction abbreviations to be loaded into mSupply so that they can be used in Dispensary mode. It is accessed from the *File* menu by choosing *Import abbreviations*.

You may import the list of abbreviations used for patients' directions - e.g. the abbreviation *tid* would appear on the label as *three times daily* .

Your list should be in the format of a 2-column spreadsheet, saved as a tab delimited file. The first column should contain the abbreviation, and the second column should contain the expanded text as it should appear on the label.

Your tab delimited file would appear something like this:

|   | Α      | В                 |
|---|--------|-------------------|
| 1 | Abbrev | Expanded text     |
| 2 | od     | once daily        |
| 3 | bd     | twice daily       |
| 4 | tid    | three times daily |
| 5 | tds    | three times daily |
| 6 | qid    | four times daily  |
| 7 | qds    | four times daily  |
| 8 | ac     | before food       |
| 9 | рс     | after food        |

Previous: Importing prescribers Next: Printing Preferences

From:

https://docs.msupply.org.nz/ - mSupply documentation wiki

Permanent link:

https://docs.msupply.org.nz/import\_and\_export:import\_abbrev?rev=1500326274

Last update: 2017/07/17 21:17

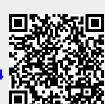